## **Website verbergen**

## **Instellingen | Privacy**

Je kunt je site privé houden en alleen zichtbaar maken voor gebruikers die jij uitkiest. Ga dan naar *Instellingen* (links onder het midden). Kies vervolgens *Privacy.*

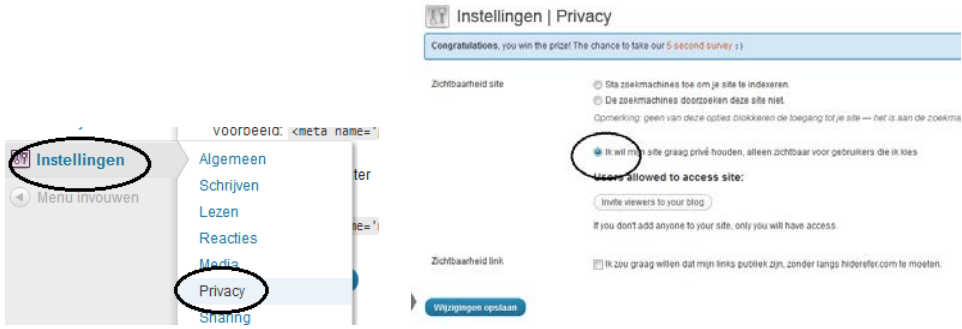

## **Website verwijderen**

## **Extra | Site verwijderen**

Wil je aan het eind van de periode je site verwijderen dan kan dat via *Extra* (links) en vervolgens *Site verwijderen*.

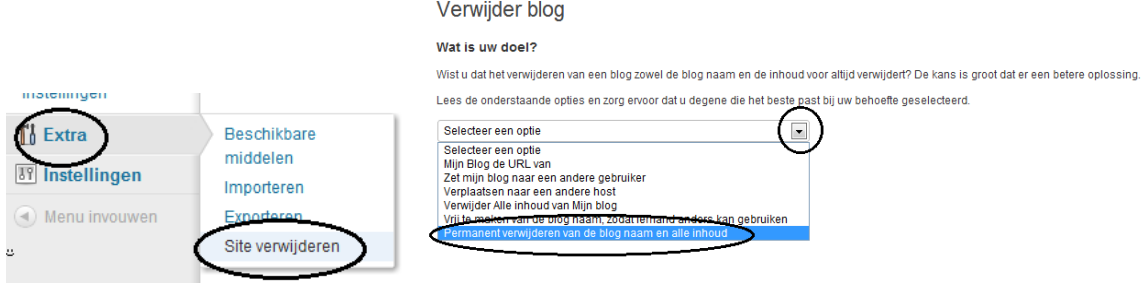